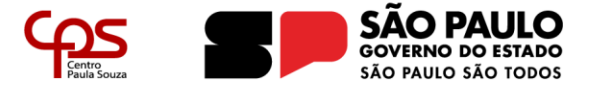

**Administração Central** Divisão de Informática

#### **TELEFONE AUDIOCODES – 430HD**

## **Captura de Chamada**

Clicar em **\*** (asterisco), digitar o numeral **98** (noventa e oito) e depois na tecla **#** (sustenido ou jogo da velha)

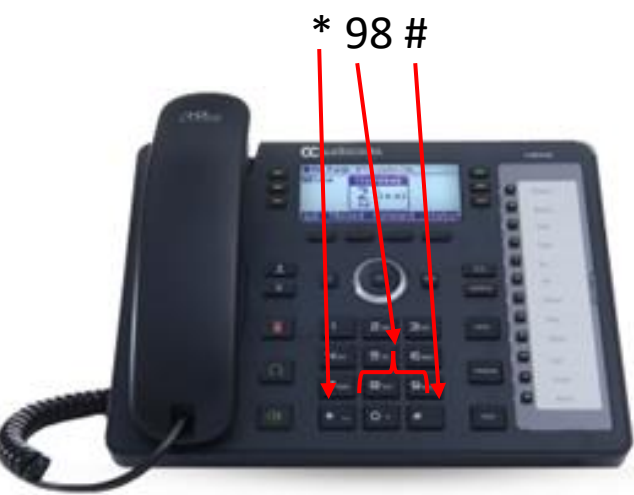

#### **Transferência de Chamada Direta (Cega)**

Ao receber ou capturar uma ligação, clicar no botão Transf., "digitar o ramal desejado", botão Discar e depois o botão Transf.

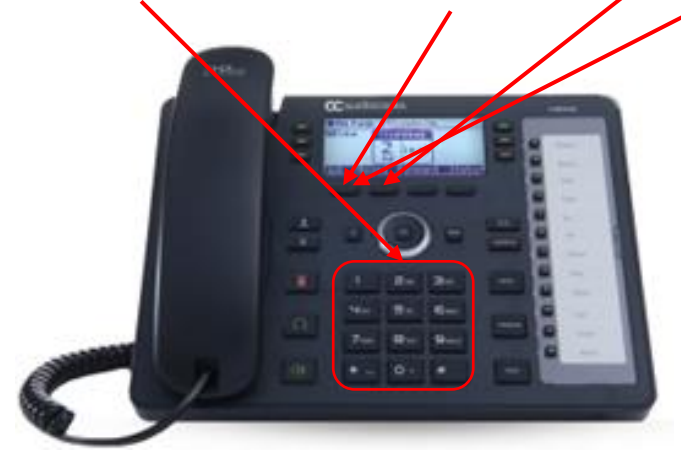

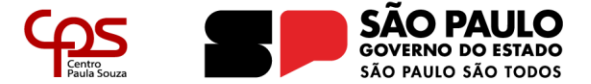

**Administração Central** Divisão de Informática

## **Transferência de Chamada Com Consulta**

Ao receber ou capturar uma ligação, clicar no botão Transf., "digitar o ramal desejado", clicar em Enviar e verificar se a ligação poderá ou não ser transferida "caso a ligação seja transferida" clicar em transf. ou, no botão retomar "para retornar a ligação para você".

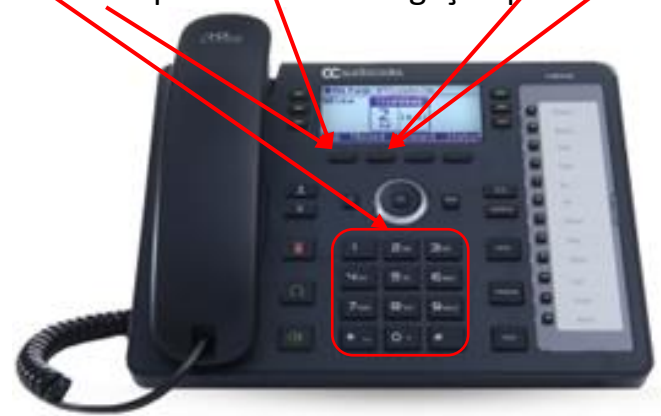

#### **Realização de Ligações Locais**

Para efetuar uma ligação local "todas as localidades com prefixo DDD 11", discar o número desejado direto no aparelho. Exemplo: (11) 1234-5678 (discar apenas o número desejado: 12345678 e depois apertar o botão

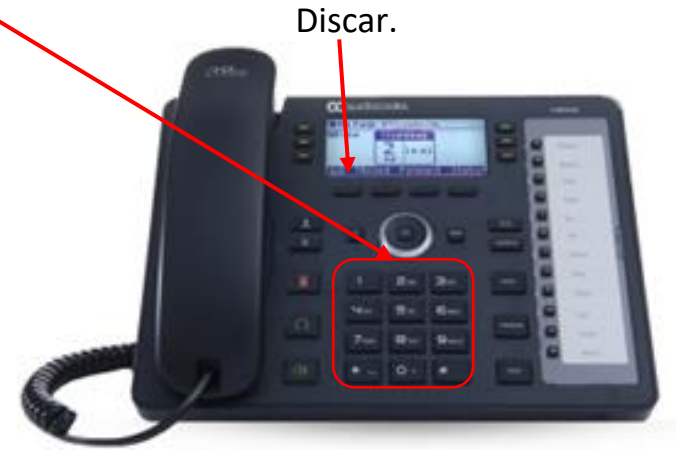

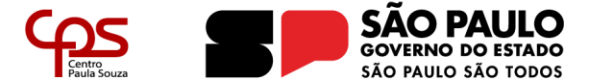

**Administração Central** Divisão de Informática

# **Realização de Ligações Interurbanas**

Para efetuar uma ligação interurbana "todas as localidades prefixo DDD diferente de 11", discar o prefixo DDD e depois o número do telefone desejado direto no aparelho. Exemplo: (19) 2345-56789 (discar 19 "prefixo", o número desejado: 23456789 e depois apertar o botão Discar.

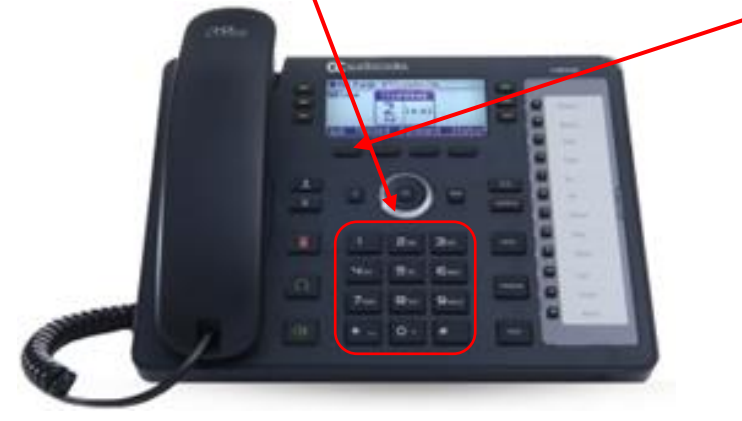

## **Realização de Ligações Unidades de Ensino CPS**

Para efetuar uma ligação para uma determinada Unidade de Ensino do CPS – Etec ou Fatec, discar primeiro o número 6 (seis) e posteriormente o número da OP da Unidade de Ensino (com 3 (três) dígitos. Exemplos: Etec 107 (discar **6107**) – Etec 060 (discar **6060**) – Fatec 004 (discar **6004**) e depois apertar o botão discar.

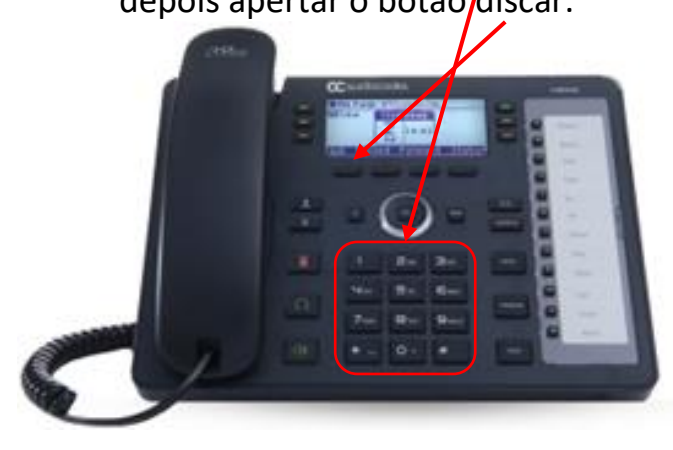

**CÓDIGOS DE FACILIDADES**

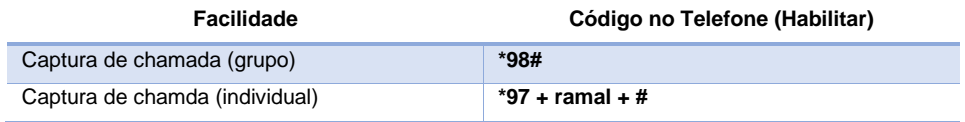